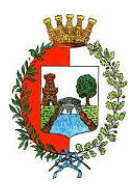

# **COMUNE DI CASTELLANZA**

PROVINCIA DI VARESE - Servizio Istruzione Viale Rimembranze, 4 - 21053 (Va)

### **ANNO SCOLASTICO 2023-24**

## **ISCRIZIONI SERVIZI SCOLASTICI (MENSA – PRESCUOLA - DOPOSCUOLA) E RICHIESTA RIDUZIONE SERVIZI NIDO – SEZIONE PRIMAVERA – SCUOLE INFANZIA**

### **MODALITA' DI GESTIONE INFORMATIZZATA E PAGAMENTO DEI SERVIZI**

Gentili famiglie, a partire dall'anno scolastico 2021/22, il servizio mensa è gestito da CIRFOOD sc,società di ristorazione aggiudicataria della gara d'appalto con sede legale a Reggio Emilia e con disponibilità del centro cottura a Castellanza in piazza Soldini.

Dall'a.s. 2021/22 il servizio mensa ha una gestione informatizzata tramite il sistema "**E.Meal School**" (di Nova Srl), con le seguenti funzionalità:

- disponibilità di un credito da usare per il pagamento dei pasti denominato "BORSELLINO ELETTRONICO";
- comunicazione dell'assenza dal servizio di refezione scolastica, **da parte dei genitori**, attraverso l'utilizzo dell'App "Servizi Mensa" o del portale web "Novaportal";
- iscrizioni ai servizi mensa, pre e post -scuola mediante procedura OnLine;
- richieste di riduzione delle tariffe dei servizi scolastici in base al proprio ISEE mediante procedura OnLine;
- possibilità di consultare i menù somministrati e ogni altra informazione relativa ai servizi: ad esempio presenze in mensa, "estratto conto" del borsellino, certificazioni fiscali etc;
- possibilità di effettuare i pagamenti attraverso le seguenti modalità:
	- internet, collegandosi al portale "Novaportal" tramite SPID;
	- $\triangleright$  smartphone, scaricando l'App gratuita "Servizi Mensa", disponibile per i sistemi operativi Android e iOS;

### **In considerazione delle procedure sopra descritte, Vi chiediamo di porre attenzione ai seguenti punti:**

### **ISCRIZIONI ONLINE SERVIZIO MENSA – ANNO SCOLASTICO 2023/2024**

L'iscrizione al servizio mensa e agli altri servizi scolastici sarà obbligatoriamente subordinata alla registrazione online sul nuovo portale "Novaportal".

Dall'indirizzo web <https://castellanza.ristonova.it/novaportal> e cliccando sull'icona **come alla voce e diffusioni** online", potrete accedere alla piattaforma di iscrizione. Le istruzioni sulla procedura e il manuale operativo sono disponibili al *link*:

http://www.comune.castellanza.va.it/flex/cm/pages/ServeBLOB.php/L/IT/IDPagina/13175

Le iscrizioni online saranno aperte dal giorno **29/08/2023** al giorno **17/09/2023** compresi. Al fine di completare l'iscrizione, si raccomanda di compilare ogni campo obbligatorio. Le iscrizioni verranno accettate dall'Ufficio Istruzione a partire dal 05/09/2023.

In fase di iscrizione sarà necessario indicare:

- 1. la dieta richiesta per i vostri figli. Tale scelta potrà ricadere tra le seguenti possibilità:
	- $\checkmark$  vitto comune (corrispondente al menù senza modifiche);
	- $\checkmark$  dieta sanitaria (per utenti con esigenze alimentari dovute ad allergie, intolleranze o regimi alimentari differenziati – es. celiachia, diabete);
	- $\checkmark$  dieta etico-religiosa.

Attenzione: per l'attivazione delle diete sanitarie ed etico-religiose, i relativi certificati medici (per diete sanitarie) o autocertificazioni (per diete etico-religiose) **dovranno essere allegati** alla domanda on line.

2. i dati ISEE e la composizione del nucleo famigliare che possono consentire alle famiglie **residenti** una riduzione tariffaria.

**Attenzione**: per consentire il buon esito delle operazioni di pagamento, **l'indirizzo e-mail riportato deve essere quello collegato allo SPID.**

Qualora, una volta effettuata l'iscrizione, la famiglia decidesse per il trasferimento del/la proprio/a figlio/a presso un altro Istituto è necessario provvedere a darne comunicazione tempestivamente all'Ufficio Istruzione (e-mail

[scuola@comune.castellanza.va.it\)](mailto:scuola@comune.castellanza.va.it) in modo da consentire la cancellazione dal servizio e al fine di evitare l'addebito dei pasti.

### **PORTALE WEB E ACCESSO AL SISTEMA**

L'accesso al portale "Novaportal" dall'indirizzo <https://castellanza.ristonova.it/novaportal> **SARÀ CONSENTITO ESCLUSIVAMENTE TRAMITE SPID**.

Oltre che da PC, il portale è visionabile anche da apparecchiature mobili (es. tablet).

Nel portale "Novaportal" potrete visualizzare:

i dati anagrafici associati al genitore, definito pagante, e agli alunni definiti utenti;

NB: i dati non possono essere modificati: se rilevate errori dovrete contattare l'Uff. Istruzione del Comune per la rettifica;

- i servizi associati agli utenti;
- la situazione dei pagamenti aggiornata in tempo reale;
- il menù del giorno;
- una sezione attraverso cui effettuare le ricariche "on line", (come specificato di seguito nelle modalità di ricarica del borsellino elettronico);
- una sezione a cui potrete accedere per scaricare alcuni documenti, tra cui la certificazione delle spese sostenute nell'anno solare per il servizio di mensa scolastica e le attestazioni relative al Welfare aziendale.

#### **UTILIZZO DELL'APP "SERVIZI MENSA"**

Avrete a disposizione anche un'applicazione (APP) gratuita, grazie alla quale sarà possibile accedere alle informazioni direttamente dal proprio smartphone, senza la necessità di utilizzare un PC. L'app è disponibile:

- per sistemi operativi Android, scaricando l'App da Play Store, digitando: "Servizi Mensa";
- per sistemi operativi iOS, scaricando l'App da App Store, digitando: "Servizi Mensa".

Per l'accesso, oltre all'utilizzo dello SPID, è richiesto di compilare il campo "impianto", in cui digitare "*castellanza*" (tutto minuscolo, senza spazi).

Dal menu principale potrete accedere alle diverse sezioni:

- **Presenze**: per avere un resoconto delle presenze a mensa dei vostri figli
- **Pagament**i: per visualizzare il saldo del borsellino elettronico, la tariffa associata ai vostri figli ed i versamenti eseguiti;
- **Ricarica online**: per effettuare le ricariche tramite app;
- **Comunicazioni**: per visualizzare eventuali comunicazioni e informazioni sul servizio;
- **Menù**: per visualizzare i piatti previsti per il giorno (*funzionalità che verrà attivata dopo il caricamento dei menù*)

### **COMUNICAZIONE DELLE ASSENZE**

Per la rilevazione presenze in mensa verrà utilizzato un sistema automatico: il sistema informatizzato presume che l'alunno iscritto al servizio consumi giornalmente il pasto (nei soli giorni di rientro della specifica classe). Pertanto, quotidianamente, il sistema provvede a scalare dal "borsellino elettronico" dell'utente l'importo della tariffa pasto ad esso abbinata. Qualora l'alunno non debba usufruire del servizio mensa, **dovrà essere il genitore** (esclusivamente entro le ore 09.30 del giorno di consumo), a "disdire il pasto" con una delle seguenti modalità:

### *1 - Utilizzo dell'App "Servizi mensa" per smartphone Android e iOS*

Accedere alla sezione "*Presenze*": si presenterà un calendario del mese in corso ove, in corrispondenza dei giorni in cui è previsto il servizio, appariranno delle **V** di colore verde.

Toccando una volta la casella relativa ad un giorno, sarà possibile richiedere un pasto in bianco (pasto leggero temporaneo – per la durata massima di 3 gg. consecutivi senza certificato medico): apparirà un'icona rappresentante una **B**.

Toccando una seconda volta, apparirà una **X** di colore rosso: in tal modo avrete segnalato l'assenza di vostro figlio dal servizio mensa per il giorno selezionato.

Per annullare l'operazione, sarà sufficiente cliccare una terza volta, ripristinando di nuovo la **V** di colore verde. Utilizzando la APP, si possono comunicare le assenze anche per più giorni.

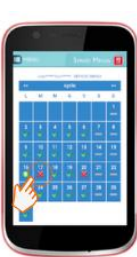

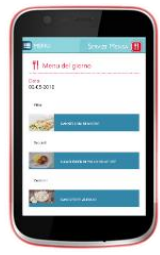

### *2 - Area riservata ai genitori sul portale "Novaportal" (da PC o tablet)*

Una volta entrati nel portale "Novaportal", per comunicare le assenze di vostro figlio sarà sufficiente cliccare alla voce "*Servizi*" e, successivamente, "*Presenze mensa*": visualizzerete il calendario del mese in corso, ed ogni giorno in cui il servizio mensa sarà attivo per vostro figlio, segnato con una **V** di colore verde.

Potrete richiedere il pasto in bianco (pasto leggero temporaneo - per la durata massima di 3 gg. consecutivi senza certificato medico) con un click sulla casella del giorno di vostro interesse: apparirà un'icona con una **B**.

Cliccando una seconda volta segnalerete l'assenza: apparirà un **X** di colore rosso.

Per annullare l'operazione, sarà sufficiente cliccare una terza volta, ripristinando di nuovo la **V** di colore verde. Utilizzando il portale, si possono comunicare le assenze anche per più giorni.

### **MODALITA' DI RICARICA DEL BORSELLINO ELETTRONICO**

Il costo del servizio è di € 5,90/pasto. Ad ogni alunno è associato un "borsellino elettronico", cioè un conto virtuale dal quale giornalmente, in base all'utilizzo del servizio mensa, viene detratto l'importo del buono pasto (in base alla propria tariffa).

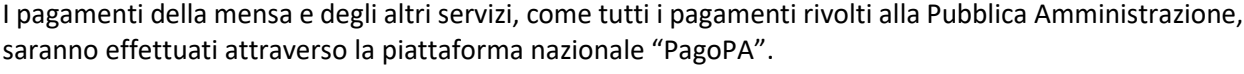

Sarà il sistema informatizzato ad interfacciarsi direttamente con "PagoPA".

Per ricaricare il borsellino elettronico, potete accedere:

- **dall'area riservata del portale "Novaportal"** sezione "*Pagamenti online*"
- **dalla app "Servizi Mensa"**  sezione "*Ricarica online*"

Una volta scelto l'importo da ricaricare, potrete:

pagoPI

- chiudere direttamente il pagamento con i canali "On Line", utilizzando la carta di credito (dal portale Novaportal attraverso il tasto "Acquista" o dalla App "Servizi Mensa" con il tasto "Conferma pagamento";
- stampare in autonomia un "Avviso di pagamento" (contenente QRCode e i dati necessari per utilizzare la piattaforma PagoPA) e recarvi con esso presso i numerosi punti territoriali che permettono di effettuare i pagamenti "PagoPA" (detti PSP - Prestatori di Servizi di Pagamento) e autorizzati da AgID – Agenzia per l'Italia Digitale.

Tali punti territoriali possono essere così riassunti:

- **POS "PagoPA"** del Comune di Castellanza (presso Biblioteca Civica e Ufficio Istruzione senza commissioni a carico del pagante);
- **Istituti bancari** (Bancomat e sportelli fisici delle banche);
- **Esercenti con circuito Lottomatica** o altri circuiti di PSP autorizzati (es. PayTipper, Factorcoop, etc);
- **Sportelli Poste Italiane** (l'Avviso di Pagamento generato dal sistema riporta anche la specifica codifica PagoPA utilizzata da Poste, paragonabile al vecchio "bollettino postale");
- **Altre metodologie** (es. tabaccherie associate Banca5, circuiti presenti sulle home banking, etc).

### **Come creare l'Avviso di Pagamento dal portale "Novaportal"**

Nella sezione "pagamenti on line" il "bottone" **"Paga più tardi"** vi permette di ottenere un PDF dell'Avviso di Pagamento riportante un QRCode che identifica i dati del vostro pagamento in sicurezza. Dovrete stamparlo e portarlo presso il punto di pagamento (PSP) prescelto. Una volta effettuato il pagamento presso un PSP autorizzato, la piattaforma PagoPA dialogherà direttamente con il sistema informatico "e.Meal School", che registrerà il versamento ed aggiornerà il saldo.

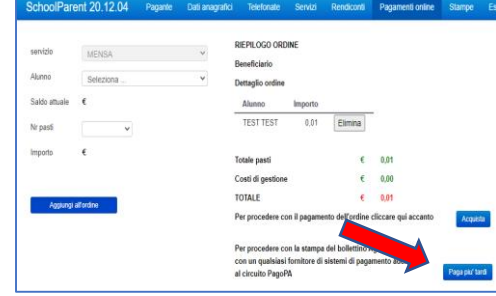

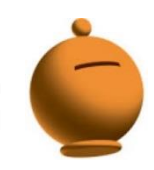

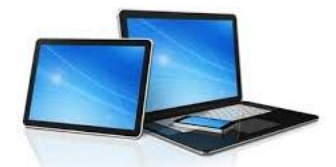

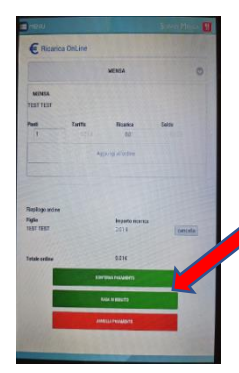

### **Come creare l'Avviso di Pagamento dalla APP "Servizi Mensa"**

Nella sezione "pagamenti on line" il "bottone" "**Paga in seguito**" servirà per ottenere il PDF dell'Avviso di Pagamento. In questo caso potrete anche evitare la stampa del PDF, perché potrete memorizzarlo nello smartphone e mostrare il solo QRCode presso il PSP prescelto.

L'iter di registrazione del pagamento e di aggiornamento del saldo è lo stesso sopra descritto.

**Attenzione**: una volta generato l'Avviso di Pagamento (da portale o da app) avrete **30 giorni** di tempo per effettuare il pagamento dello stesso, poi l'Avviso viene passato in stato "scaduto" e non può essere più utilizzato. Ciò NON genera un ulteriore debito, ma dovrete procedere alla creazione di un nuovo Avviso (nel caso anche di importo differente dal precedente)

*NOTA: sia dal portale che dalla APP è possibile eseguire l'operazione per più figli contemporaneamente: basterà selezionare il secondo figlio e cliccare alla voce "Aggiungi ordine" prima di confermare l'acquisto*.

#### **SALDO E COMUNICAZIONE PASTI RESIDUI**

Potrete sempre consultare il saldo pasti, sia dal portale che dalla APP, accedendo tramite SPID. Il software prevede forme di sollecito automatiche: all'approssimarsi dell'esaurimento del credito, sarete invitati con e-mail ed sms (inviati in base a soglie stabilite), a "ricaricare" il borsellino elettronico.

Si ricorda che il servizio mensa viene erogato in modalità "pre-pagato", pertanto si suggerisce di tenere monitorato il saldo in corso e di effettuare per tempo le ricariche, evitando continui solleciti. Prima dell'avvio dell'A.S. 2023/2024, si invitano i genitori a caricare una quota corrispondente ad almeno n. 10 pasti.

#### **ALTRE INFORMAZIONI UTILI**

 le certificazioni dei pagamenti (utili per le detrazioni fiscali e per le attestazioni relative al Welfare aziendale) potranno essere scaricate e stampate in autonomia dai genitori accedendo al portale Web – cliccando sull'icona con il simbolo del PDF scegliendo l'opzione "*versamento anno solare utente"*.

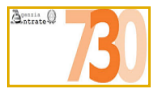

- Iscrizioni agli altri servizi scolastici:
	- **PRE-SCUOLA** (scuola primaria): il servizio sarà attivo presso entrambi i plessi fino a un max di n. 30 bambini per plesso. I genitori interessati dovranno iscrivere i propri figli attraverso le "Iscrizioni OnLine". Ai fini dell'accettazione della domanda dovrà essere inviato all'indirizzo e-mail [scuola@comune.castellanza.va.it](mailto:scuola@comune.castellanza.va.it) il certificato del datore di lavoro di entrambi i genitori che attesti luogo e orari di servizio. Anche tale servizio prevede i pagamenti attraverso la piattaforma PagoPA. La tariffa è di € 195,00/anno, senza riduzioni.
	- **POST-SCUOLA** (scuola primaria): il servizio sarà attivo presso entrambi i plessi al raggiungimento di n. minimo di 15 bambini per plesso fino a un max di n. 30 bambini per plesso. I genitori interessati dovranno iscrivere i propri figli attraverso le "Iscrizioni OnLine". Ai fini dell'accettazione della domanda dovrà essere inviato all'indirizzo e-mai[l scuola@comune.castellanza.va.it](mailto:scuola@comune.castellanza.va.it) il certificato del datore di lavoro di entrambi i genitori che attesti luogo e orari di servizio. Anche tale servizio prevede i pagamenti attraverso la piattaforma PagoPA. La tariffa è di € 55,00/mese, con possibilità di riduzioni in base ai parametri ISEE. Il pagamento del servizio avverrà tramite bollettini emessi dall'Ufficio Istruzione con scadenza trimestrale.
	- **ASILO NIDO**: l'accesso alle "Iscrizioni OnLine" per il servizio Asilo Nido è riservato **SOLO** alle famiglie residenti che intendano richiedere una riduzione tariffaria in base ai parametri ISEE o composizione del nucleo familiare. Tutti gli altri genitori sono esentati dalla procedura.
	- **SCUOLA MATERNA/ SEZIONI PRIMAVERA**: l'accesso alle Iscrizioni OnLine per il servizio Scuola Materna e Sezioni Primavera è riservato **SOLO** alle famiglie residenti che intendano richiedere una riduzione tariffaria in base ai parametri ISEE o composizione del nucleo familiare. Gli altri genitori sono esentati dalla procedura.

Le fasce di riduzione di ciascun servizio e le tariffe conseguenti, approvate dal Comune di Castellanza, saranno visualizzabili sul sito comunale all'indirizzo: http://www.comune.castellanza.va.it/flex/cm/pages/ServeBLOB.php/L/IT/IDPagina/13178

#### **CONTATTI**

La piattaforma del sistema informatizzato potrà essere raggiunta anche dal sito del Comune di Castellanza https//www.comune.castellanza.va.it - nella sezione "Servizi on line – Servizi ad accesso con credenziali", cliccando sul bottone "Servizi scolastici: ristorazione scolastica, pre-scuola, richiesta agevolazioni ISEE".

L'Ufficio Istruzione rimane a disposizione delle famiglie in caso di dubbi o necessità durante la fase di iscrizione on line ai seguenti recapiti:

- $\rightarrow$  tel. 0331/526.261 280 287
- $\rightarrow$  cell. 342/19.22.693
- → e-mail[: scuola@comune.castellanza.va.it](mailto:scuola@comune.castellanza.va.it)

Distinti saluti

#### **Il Responsabile del Settore**

#### **Dr.ssa Roberta Ramella**

*Documento informatico firmato digitalmente ai sensi del T.U. 445/2000 e del D. Lgs. 82/2005 e rispettive norme collegate*